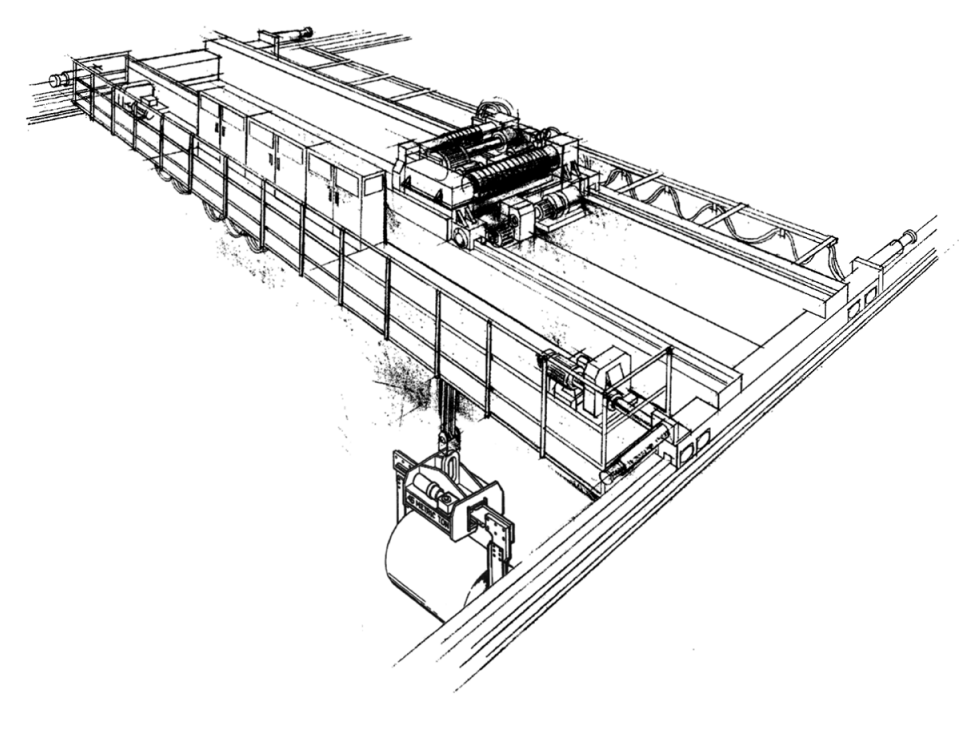

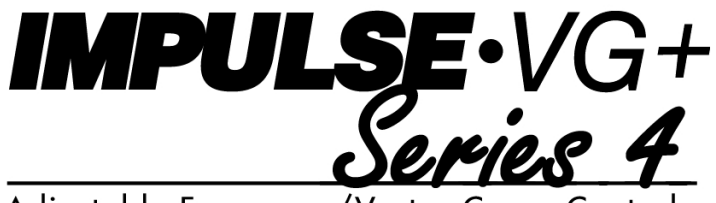

#### Adjustable Frequency/Vector Crane Controls

# **Yale® YK/Shaw-Box® SK Crane Kit Drive Synchronization Software Technical Manual**

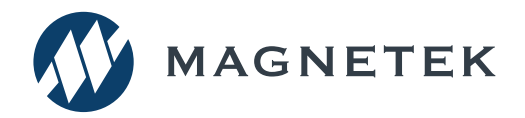

Software #14821 July 2021 Part Number: 192088727 Rev AA © 2021 Magnetek

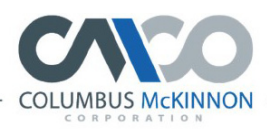

FAMILY OF BRANDS

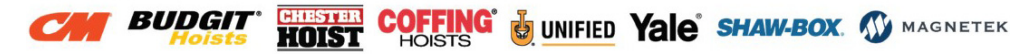

**Page Intentionally Left Blank**

# **SERVICE INFORMATION**

For questions regarding service or technical information contact:

1.866.MAG.SERV (1.866.624.7378)

#### **International Service**

Outside the U.S. and Canada call 1.262.783.3500, press 3.

### **Columbus McKinnon Corporation**

205 Crosspoint Parkway Getzville, NY 14068 USA

**Toll-free:** 800.888.0985 **Telephone:** 716.689.5400 **E-mail:** wireropeapplications@cmworks.com **Fax:** 716.689.5644

#### **Website**

https://www.columbusmckinnon.com

#### **© 2021 Columbus McKinnon Corporation**

All rights reserved. This notice applies to all copyrighted materials included with this product, including, but not limited to, this manual and software embodied within the product. This manual is intended for the sole use of the person(s) to whom it was provided, and any unauthorized distribution of the manual or dispersal of its contents is strictly forbidden. This manual may not be reproduced in whole or in part by any means whatsoever without the expressed written permission of the Columbus McKinnon Corporation.

# **PREFACE AND SAFETY**

### **Product Safety Information**

Magnetek, Inc. (Magnetek) offers a broad range of radio remote control products, control products and adjustable frequency drives, and industrial braking systems for material handling applications. This manual has been prepared by Magnetek to provide information and recommendations for the installation, use, operation and service of Magnetek's material handling products and systems (Magnetek Products). Anyone who uses, operates, maintains, services, installs or owns Magnetek Products should know, understand and follow the instructions and safety recommendations in this manual for Magnetek Products.

The recommendations in this manual do not take precedence over any of the following requirements relating to cranes, hoists, lifting devices or other equipment which uses or includes Magnetek Products:

- Instructions, manuals, and safety warnings of the manufacturers of the equipment where the Magnetek Products are used,
- Plant safety rules and procedures of the employers and the owners of the facilities where the Magnetek Products are being used,
- Regulations issued by the Occupational Health and Safety Administration (OSHA),
- Applicable local, state, or federal codes, ordinances, standards and requirements, or
- Safety standards and practices for the industries in which Magnetek Products are used.

This manual does not include or address the specific instructions and safety warnings of these manufacturers or any of the other requirements listed above. It is the responsibility of the owners, users and operators of the Magnetek Products to know, understand and follow all of these requirements. It is the responsibility of the employer to make its employees aware of all of the above listed requirements and to make certain that all operators are properly trained. **No one should use Magnetek Products prior to becoming familiar with and being trained in these requirements and the instructions and safety recommendations for this manual.**

### **Product Warranty Information**

Magnetek, hereafter referred to as Company, assumes no responsibility for improper programming of a drive by untrained personnel. A drive should only be programmed by a trained technician who has read and understands the contents of this manual. Improper programming of a drive can lead to unexpected, undesirable, or unsafe operation or performance of the drive. This may result in damage to equipment or personal injury. Company shall not be liable for economic loss, property damage, or other consequential damages or physical injury sustained by the purchaser or by any third party as a result of such programming. Company neither assumes nor authorizes any other person to assume for Company any other liability in connection with the sale or use of this product.

For information on product warranties by product type, please visit www.columbusmckinnon.com.

#### **DANGER, WARNING, CAUTION and NOTE Statements**

Read and understand this manual before installing, operating, or servicing this product.

The following conventions indicate safety messages in this manual. Failure to heed these messages could cause fatal injury or damage products and related equipment and systems.

#### **DANGERS, WARNINGS and CAUTIONS**

Throughout this document DANGER, WARNING and CAUTION statements have been deliberately placed to highlight items critical to the protection of personnel and equipment.

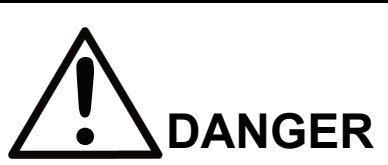

DANGER indicates an imminently hazardous situation which, if not avoided, will result in death or serious injury. This signal word is to be limited to the most extreme situations.

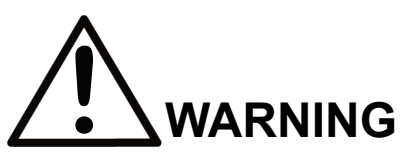

WARNING indicates a potentially hazardous situation which, if not avoided, could result in death or serious injury.

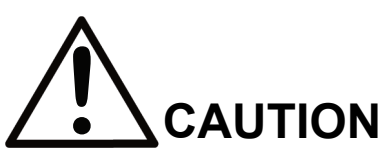

CAUTION indicates a potentially hazardous situation which, if not avoided, could result in minor or moderate injury. It may also be used to alert against unsafe practices.

# **NOTICE**

NOTICE indicates an equipment damage message.

*NOTE: A NOTE statement is used to notify people of installation, operation, programming or maintenance information that is important, but not hazard-related.*

# **Table of Contents**

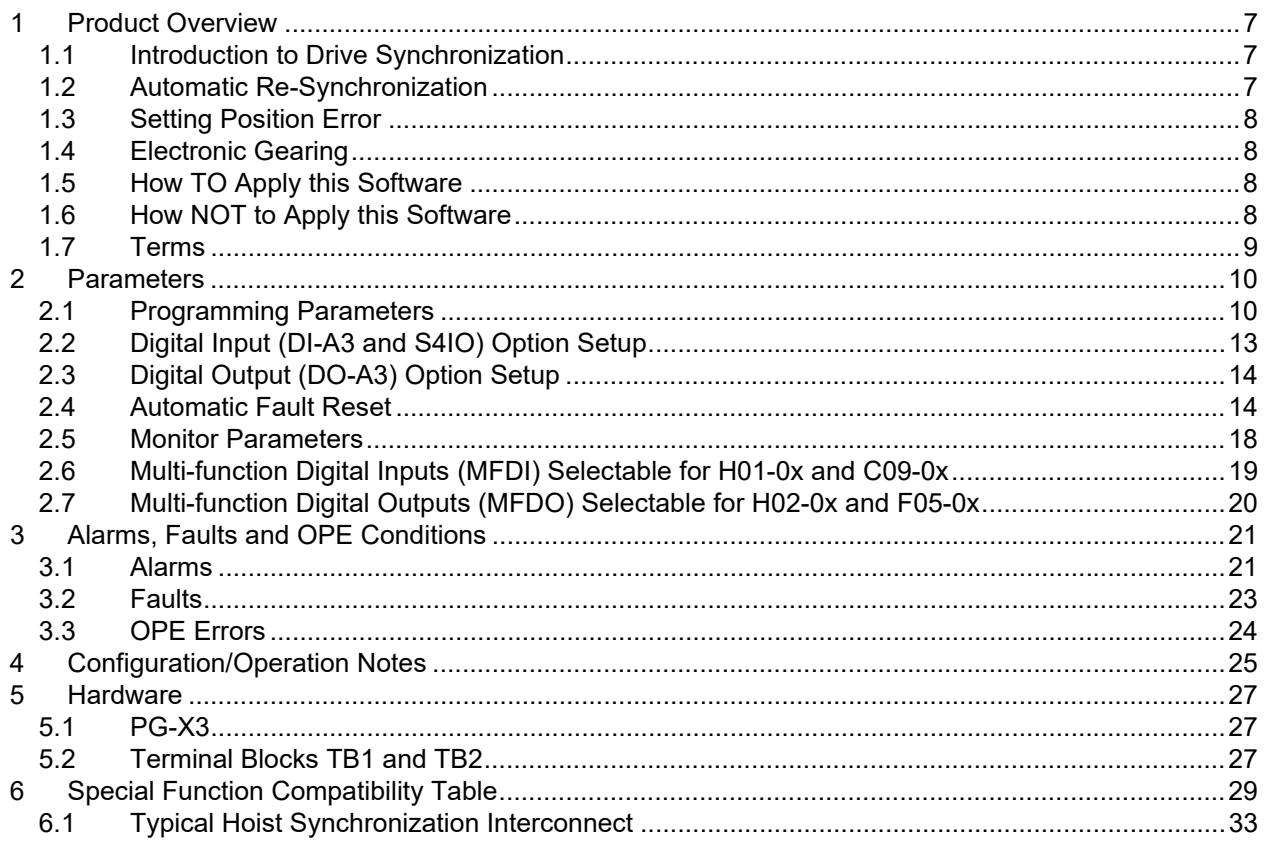

# <span id="page-6-0"></span>**1 Product Overview**

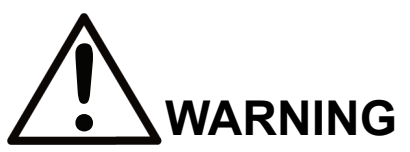

Improper programming of a drive can lead to unexpected, undesirable, or unsafe operation or performance of the drive.

### <span id="page-6-1"></span>**1.1 Introduction to Drive Synchronization**

Synchronization Software allows one or more IMPULSE® VG+ Series 4 driven motors to be synchronized to a Master Encoder signal. The Master Encoder provides a pulse reference to the Follower Variable-Frequency Drives (VFDs), which results in each Follower VFD commanding its motor to rotate at the speed determined by the pulse reference. The Follower VFD monitors the pulse feedback from both the Master Encoder and its own encoder while also sending timing status information back to the Master. The Follower will then compensate for any position errors by adjusting its motor's speed, resulting in near perfect alignment between the Master and the Follower motor shafts.

# <span id="page-6-2"></span>**1.2 Automatic Re-Synchronization**

Automatic Re-Synchronization is a means that the Follower drive uses to track its position relative to the Master drive. When both drives are running there is no accumulation of position error, so alignment will always be maintained. The Follower VFD possesses the ability to automatically re-synchronize the motors. This feature is accomplished by storing the position error generated when either the Master or the Follower hoists are run independently. (The position error may also be stored in memory while the VFD is powered down, but cannot keep track of shaft movements while powered down when option card PS-A10L or PS-A10H is not used). When the hoists are again run together, the Follower VFD is first commanded to run in order to cancel the accumulated position error with the Master VFD via the automatic re-synchronization process. Once the position error has been resolved, the Follower VFD will turn its Follower Ready Multi-Function Digital Output (MFDO) on and the Master VFD will begin to run at the commanded speed and direction. The Follower VFD will again track the pulse reference generated by the Master.

> *NOTE: While running in synchronization mode (C15-14 = 0), the speed at which the Follower VFD is allowed to cancel the accumulated position error is limited to 4 Hz. This allows the Follower motor to potentially rotate up to four (4) Hz faster than the Master in order to compensate for position error. While re-synchronizing, the speed at which the Follower is allowed to cancel the accumulated position error is limited to the Proportional and Integral Limits to allow for a faster Re-Synchronization. It is a good practice to manually align the hoists by eye to get them close to their respective positions and then let automatic Re-Synchronization finish eliminating the position error.*

# <span id="page-7-0"></span>**1.3 Setting Position Error**

If Automatic Re-Synchronization is enabled (C15-14 = 1 or 2), any position error is stored in the Follower VFD. The position error will be cleared by running the hoists in synchronization mode and allowing the Follower to cancel the error, but the error may be cleared by two other methods:

- Auto Re-Synchronization enabled (C15-14 = 1): The position error will be cleared by an Upper Limit 2 input (MFDI 7 or B – Upper Limit Stop) when the run command is removed. This acts as a "home" position for the hoists at which they (Followers) will begin operation with no accumulated error.
- Auto Re-Synchronization enabled by MFDI (C15-14 = 2): With this option, an MFDI (H01-xx = 78) to the Follower(s) is programmed to clear the accumulated error. This allows the hoists to be set to any position (aligned with or offset from each other) and have the accumulated error cleared. The hoists will then run at this set position while in hoist synchronization mode. If position error is not stored in memory during power-down  $(C15-17 = 0)$ , position error will always be zero upon power-up.

# <span id="page-7-1"></span>**1.4 Electronic Gearing**

The Follower VFD also possesses an electronic gearing feature. This allows the Follower to operate at a ratio of the Master to accommodate differences in hoist speeds. Two separate ratios may be used if the Follower is required to follow different Masters. The software can also accommodate encoders with Pulses Per Revolution (PPR) that differ from the Follower VFD.

*NOTE: If multiple Masters are used, they must have an identical PPR.*

# <span id="page-7-2"></span>**1.5 How TO Apply this Software**

- Speed Matching Two (2) or more independent systems, such as independent hoists, bridges, or trolleys that are not mechanically linked or bound together.
- System needs to be able to correct error without being mechanically bound (for example, through the wheels of an end truck).
- Bridge applications where two synchronized motors are driving opposite end trucks.

*NOTE: This does not compensate for SKEW.*

### <span id="page-7-3"></span>**1.6 How NOT to Apply this Software**

- Load Sharing Two (2) or more coupled systems (coupled by mechanical synchronization).
- Motor shafts directly coupled.
- Motor shafts coupled through gearing and wheels on the same runway.
- Bridge applications where two synchronized motors are driving the same end truck.

#### <span id="page-8-0"></span>**1.7 Terms**

**DIO:** Digital Input/Output Terminal **Master:** A VFD that controls one or more Follower VFDs **MFAI:** Multi-Function Analog Input **MFAO:** Multi-Function Analog Output **MFDI:** Multi-Function Digital Input **MFDO:** Multi-Function Digital Output **PPR:** Pulses Per Revolution **Follower:** A VDF that follows commands from a Master VFD **VFD:** Variable Frequency Drive

# <span id="page-9-0"></span>**2 Parameters**

# <span id="page-9-1"></span>**2.1 Programming Parameters**

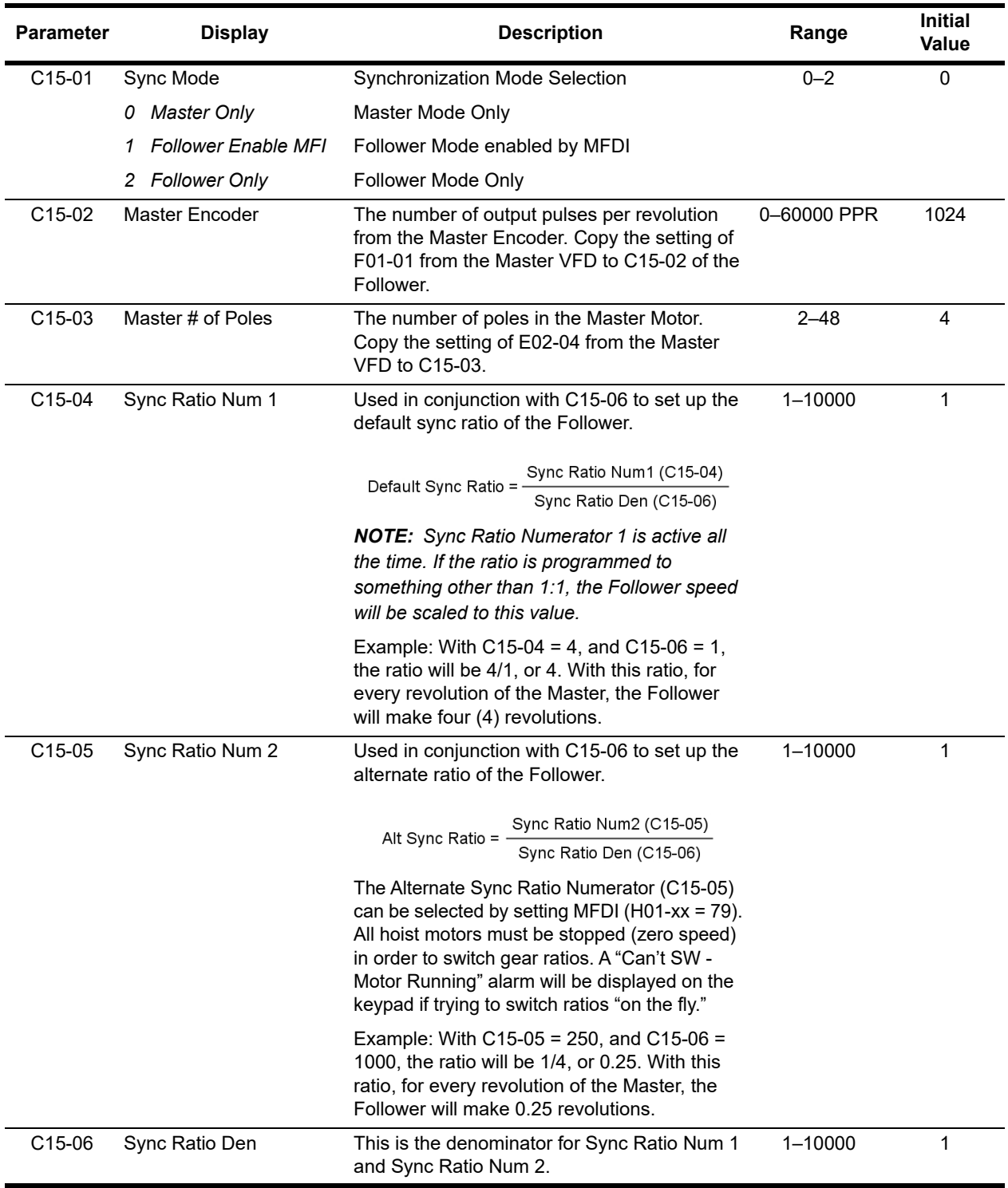

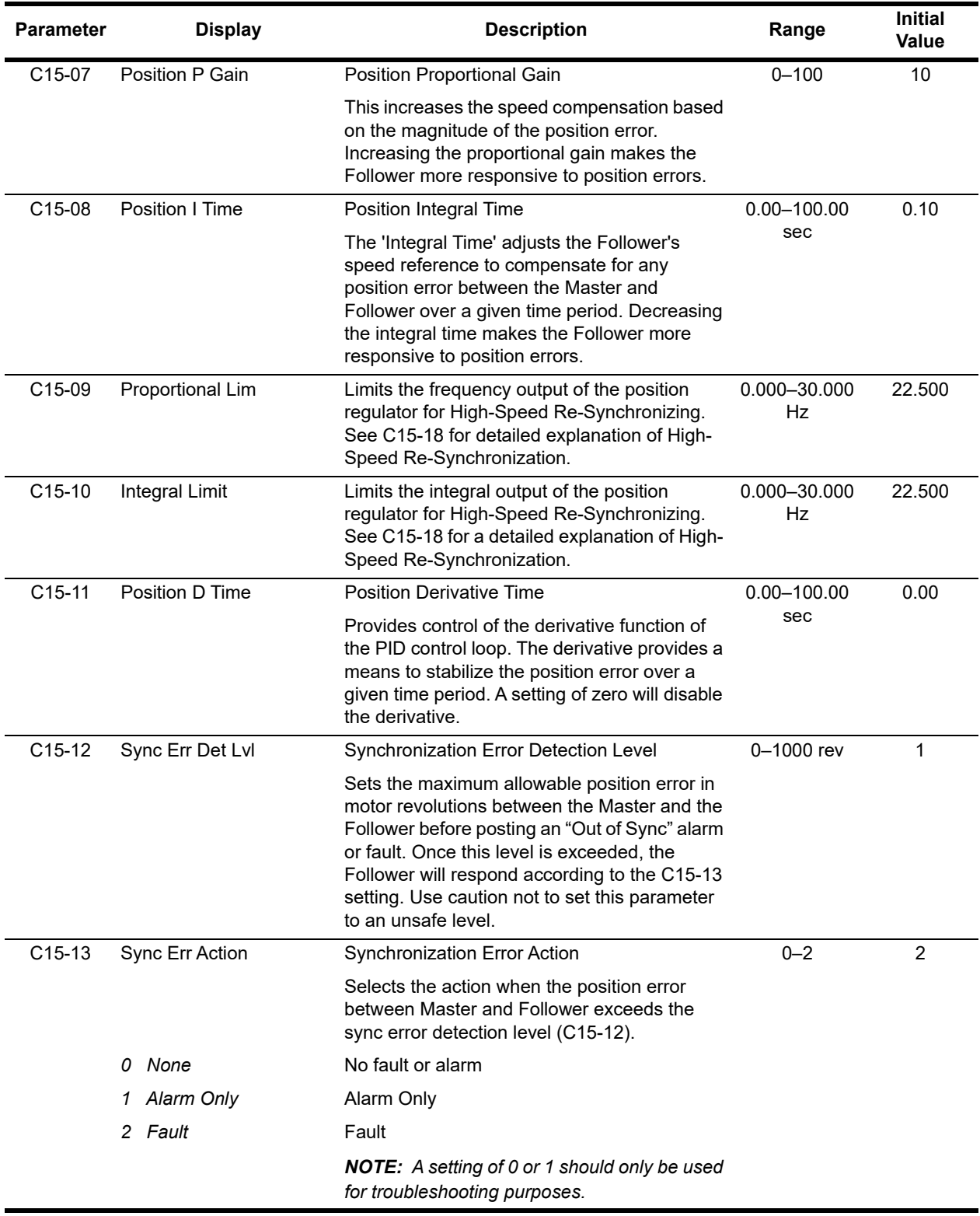

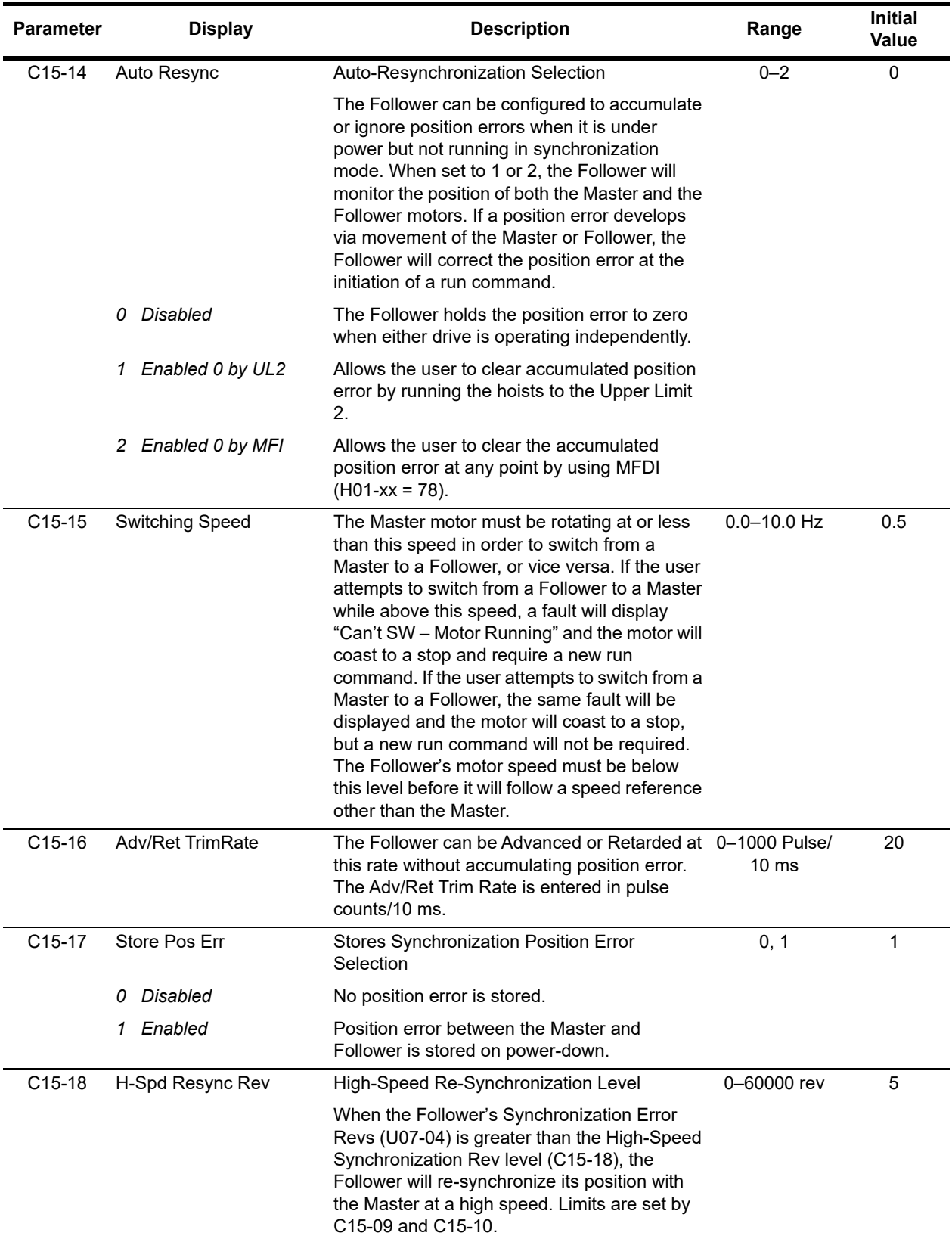

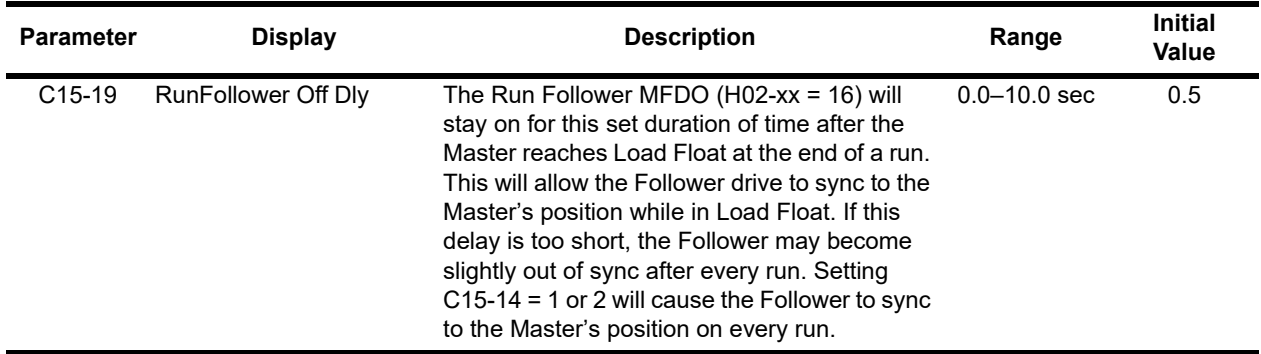

# <span id="page-12-0"></span>**2.2 Digital Input (DI-A3 and S4IO) Option Setup**

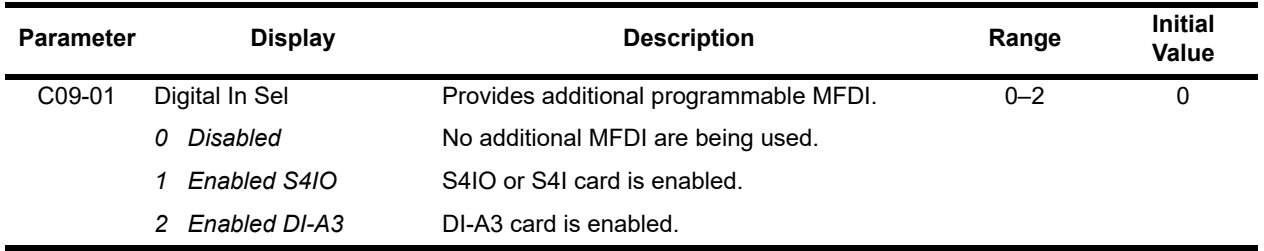

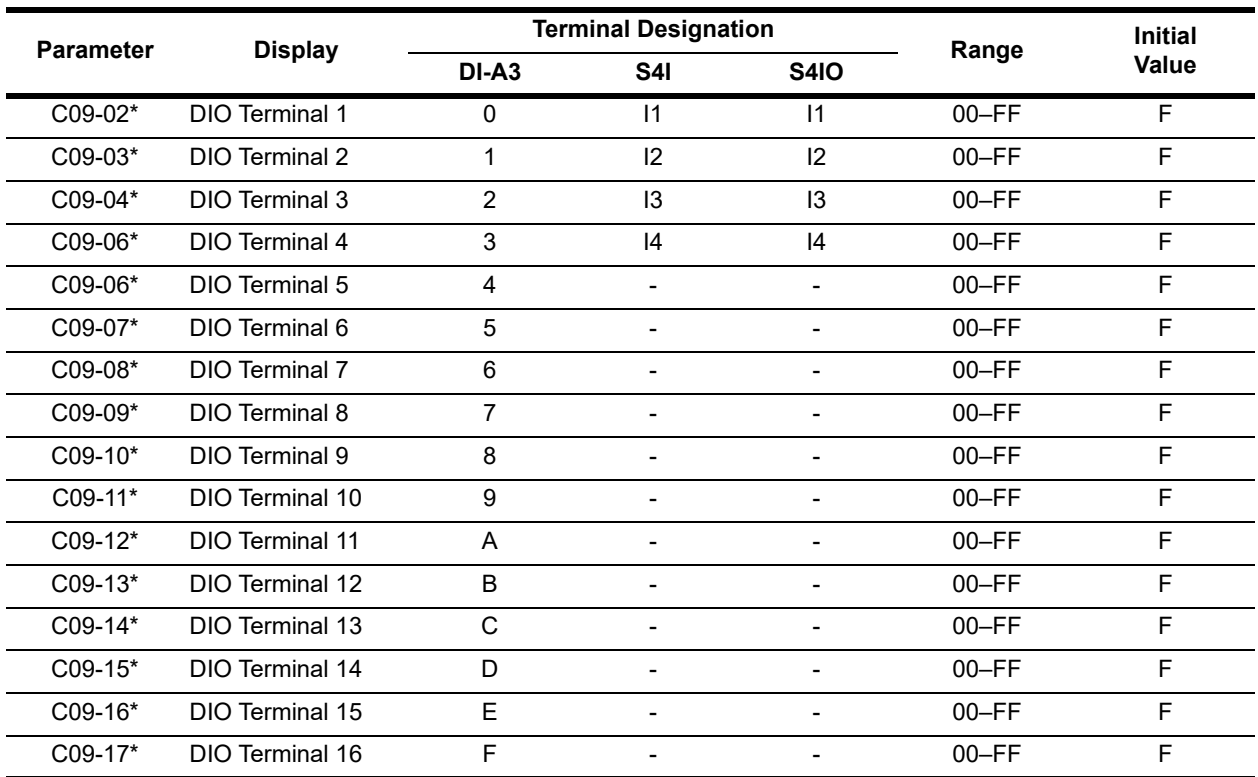

\* See Table 5-67 in the Series 4 Advanced Instruction Manual for MFDI selections.

### <span id="page-13-0"></span>**2.3 Digital Output (DO-A3) Option Setup**

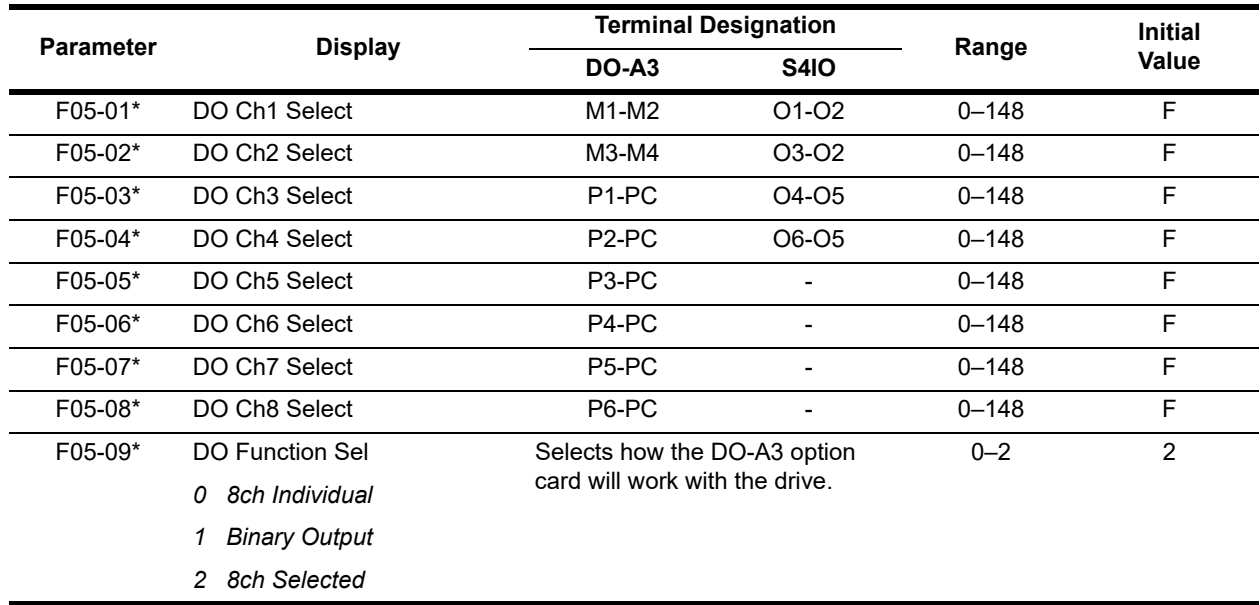

\* See Table 5-71 in the Series 4 Advanced Instruction Manual for MFDO selections.

# <span id="page-13-1"></span>**2.4 Automatic Fault Reset**

When a fault occurs during operation, the IMPULSE<sup>®</sup> VG+ Series 4 can be programmed for an auto-reset operation to automatically reset the fault.

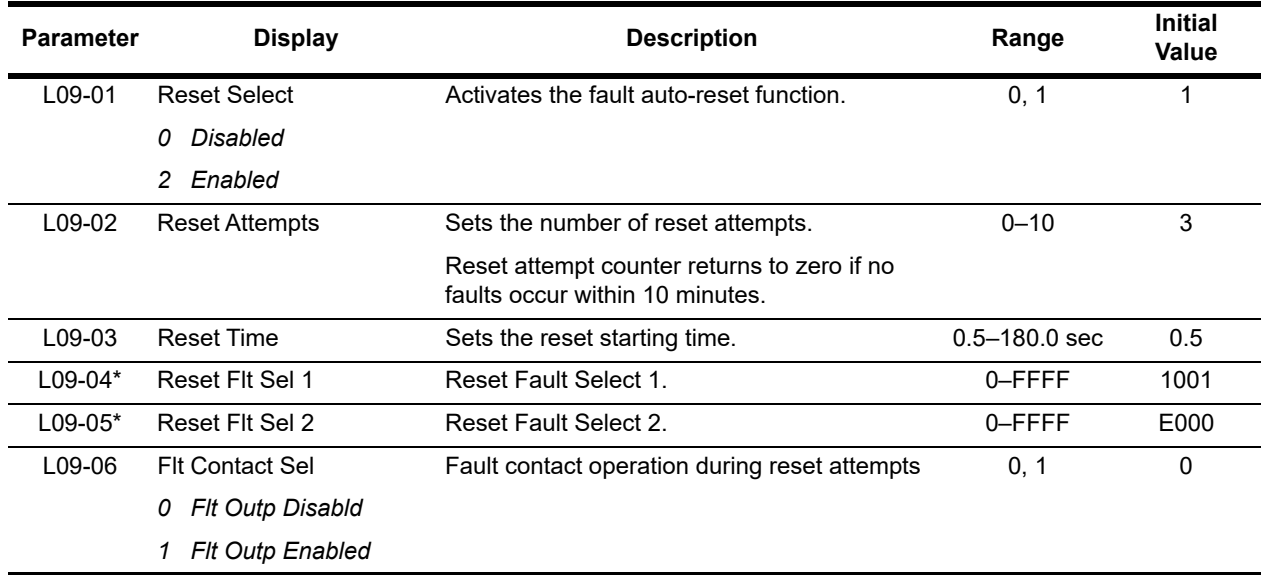

\* To program L09-04 and L09-05, refer to the example on the following page and follow steps 1 through 4:

1. Assign 1 to each fault code to enable the auto-reset.

2. Assign 0 to each fault code to disable the auto-reset.

3. Convert all digits (1 to 4) from binary to hexadecimal.

4. Program L09-04 and L09-05 by entering the hexadecimal number obtained from step 3.

| <b>Run</b><br><b>Command</b>                                                                         |                                                     |
|----------------------------------------------------------------------------------------------------|-----------------------------------------------------|
| <b>Frequency</b><br>Output                                                                           |                                                     |
| <b>Brake</b><br><b>Command</b>                                                                       |                                                     |
| <b>Fault Happens</b>                                                                                 | (No Major Fault Relay Output or Major Fault Output) |
| <b>Auto-Reset</b><br>Out (if enabled<br>by H02-01=20)<br><b>AND Fault is</b><br>reset by<br>L09-04/5 | Time of<br>L09-03                                   |

**Figure 2-1: Automatic Fault Reset**

#### **Example:**

Enable auto-reset for Cant SW, UV1, and CE faults.

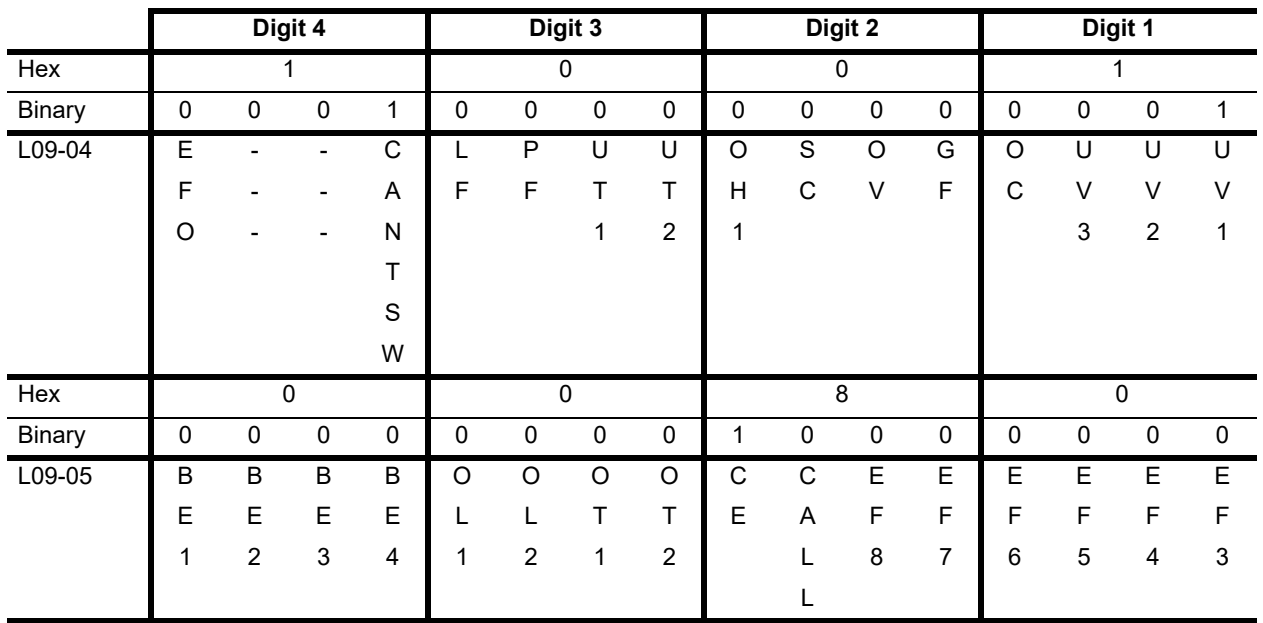

#### **Table 2-1: Auto-Reset Programming**

#### **Table 2-2: Auto-Reset Programming Summary**

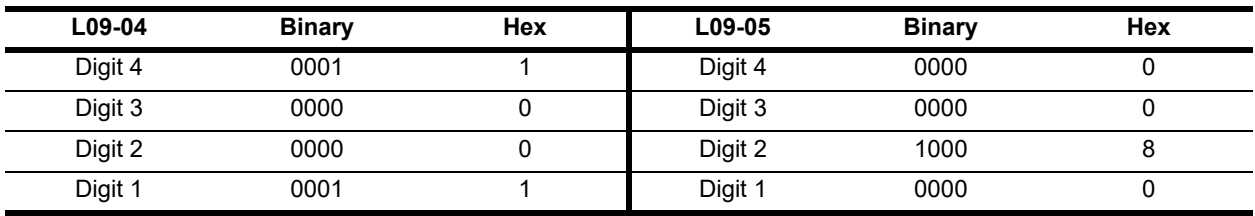

| <b>Binary Number</b> | <b>Hexadecimal Number</b> |
|----------------------|---------------------------|
| 0000                 | 0                         |
| 0001                 | 1                         |
| 0010                 | $\overline{2}$            |
| 0011                 | 3                         |
| 0100                 | 4                         |
| 0101                 | 5                         |
| 0110                 | 6                         |
| 0111                 | 7                         |
| 1000                 | 8                         |
| 1001                 | 9                         |
| 1010                 | A                         |
| 1011                 | B                         |
| 1100                 | C                         |
| 1101                 | D                         |
| 1110                 | E                         |
| 1111                 | F                         |

**Table 2-3: Binary to Hexadecimal Conversion**

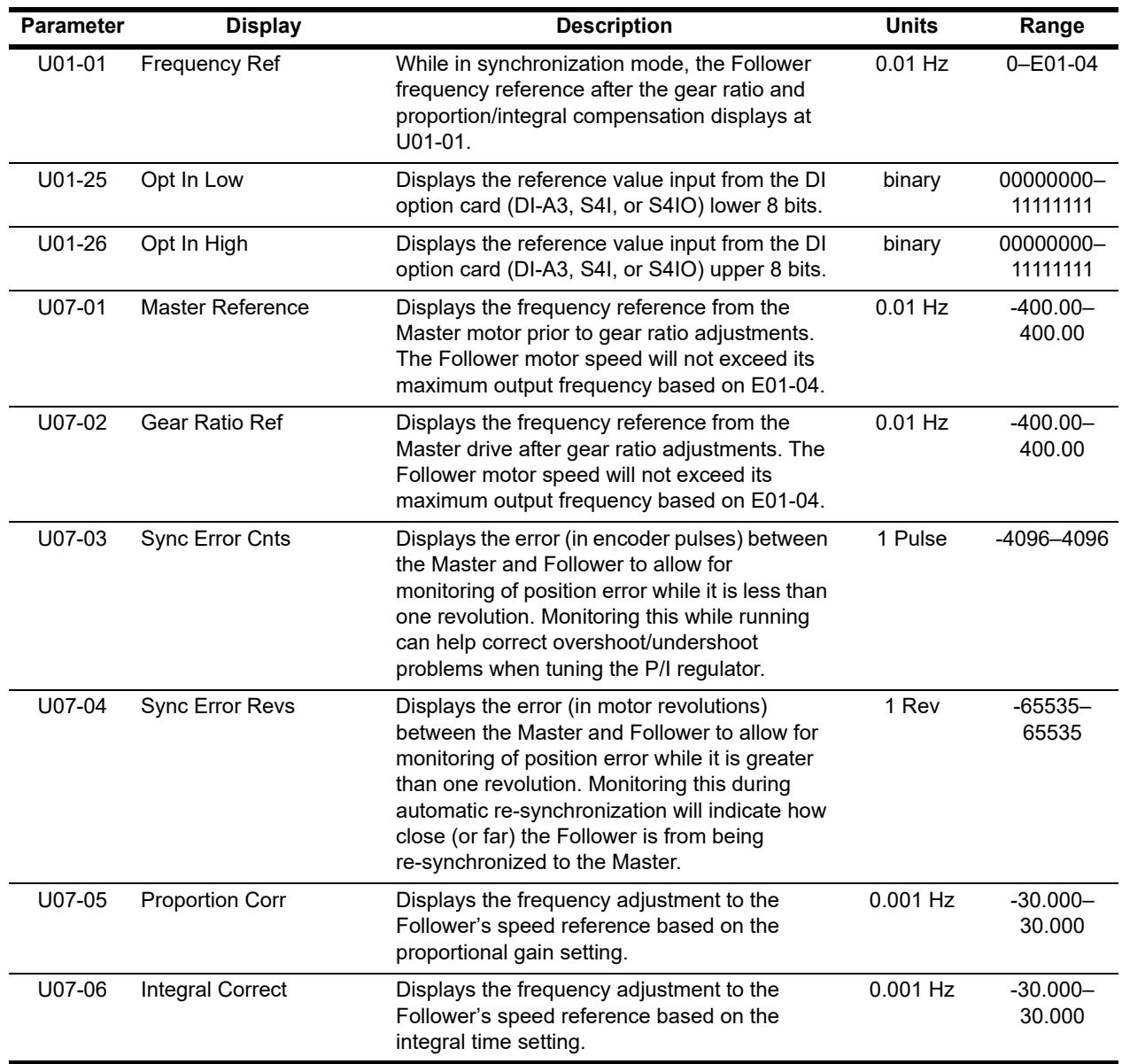

# <span id="page-17-0"></span>**2.5 Monitor Parameters**

# <span id="page-18-0"></span>**2.6 Multi-function Digital Inputs (MFDI) Selectable for H01-0x and C09-0x**

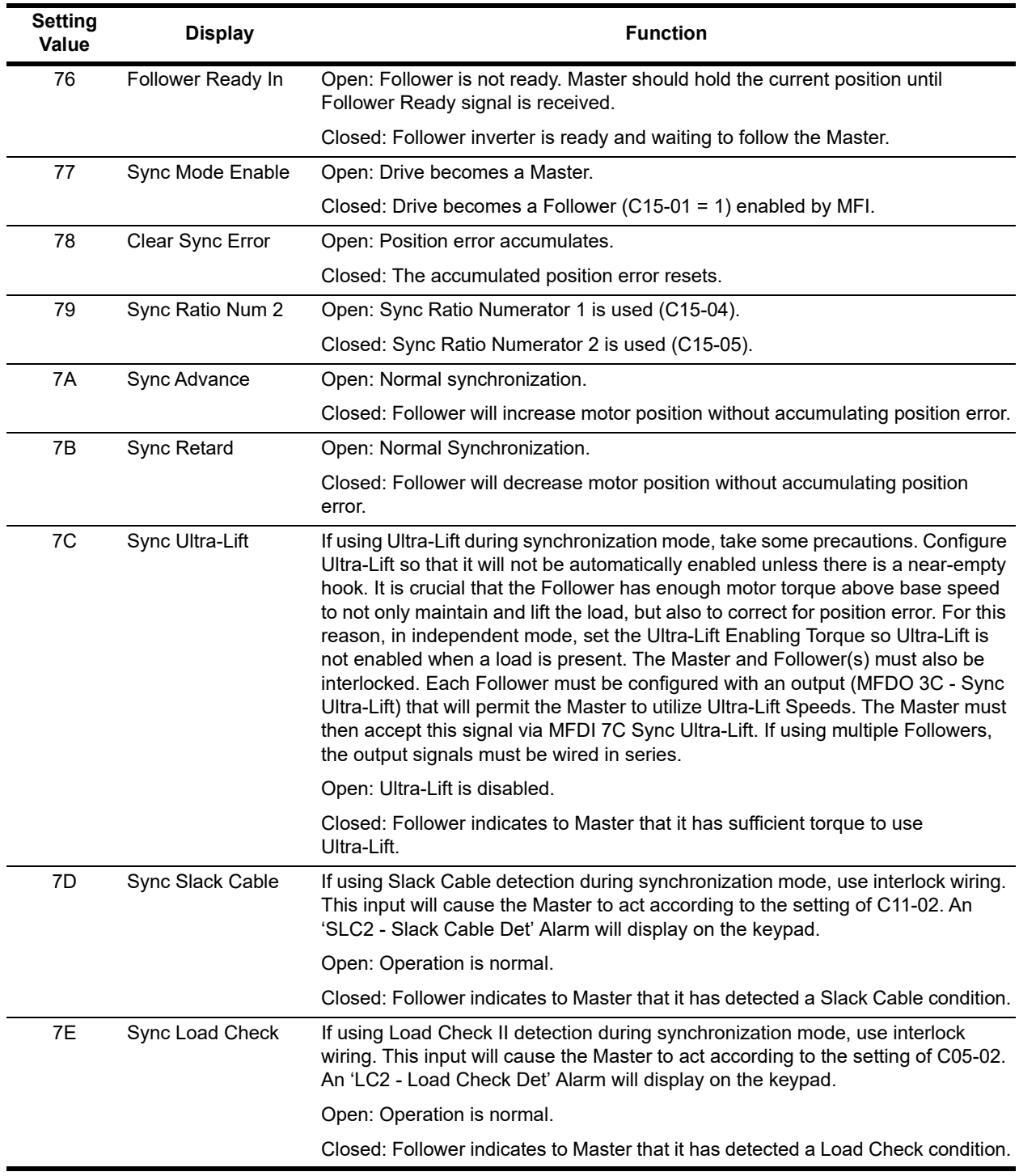

# <span id="page-19-0"></span>**2.7 Multi-function Digital Outputs (MFDO) Selectable for H02-0x and F05-0x**

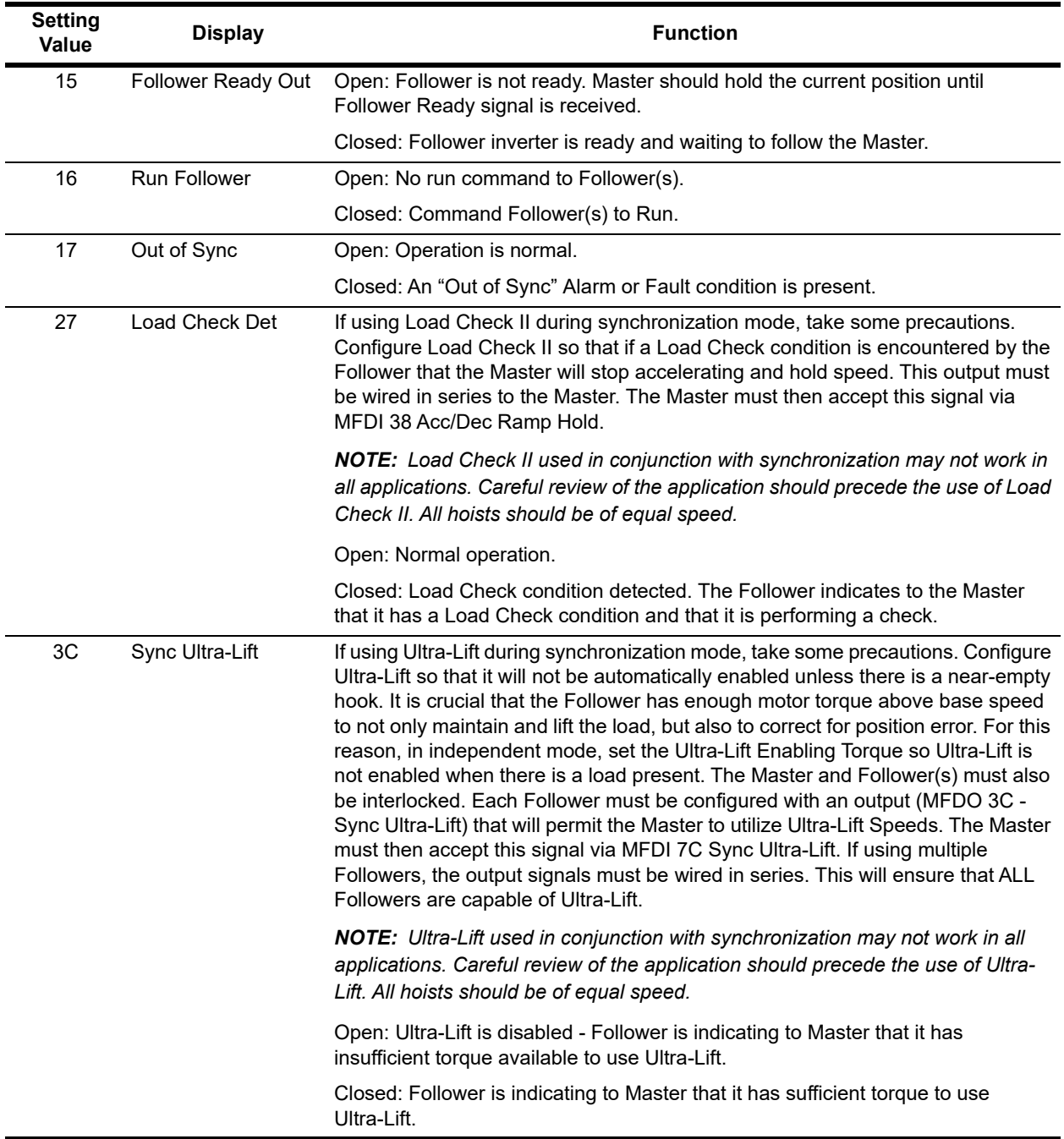

# <span id="page-20-0"></span>**3 Alarms, Faults and OPE Conditions**

# <span id="page-20-1"></span>**3.1 Alarms**

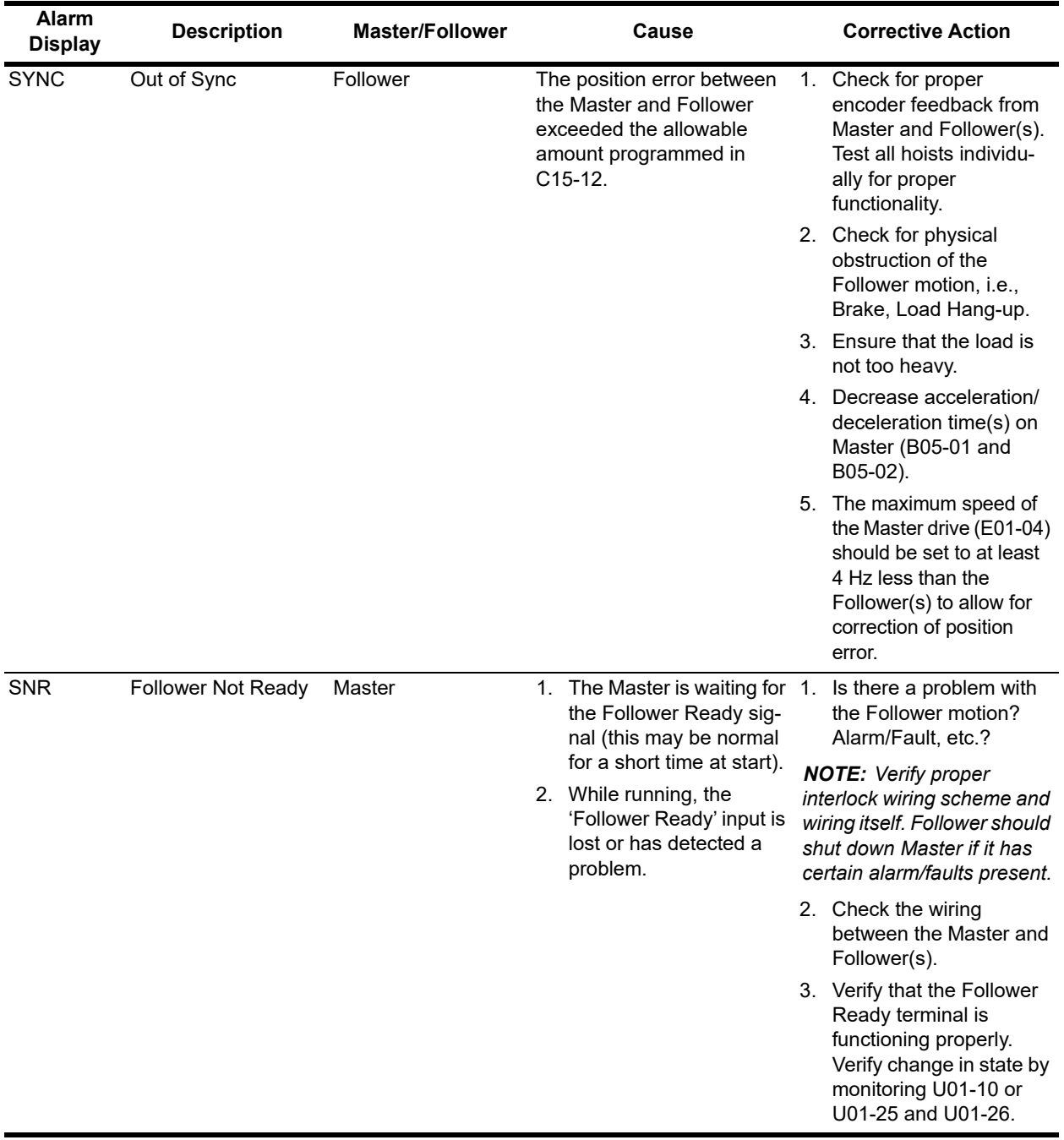

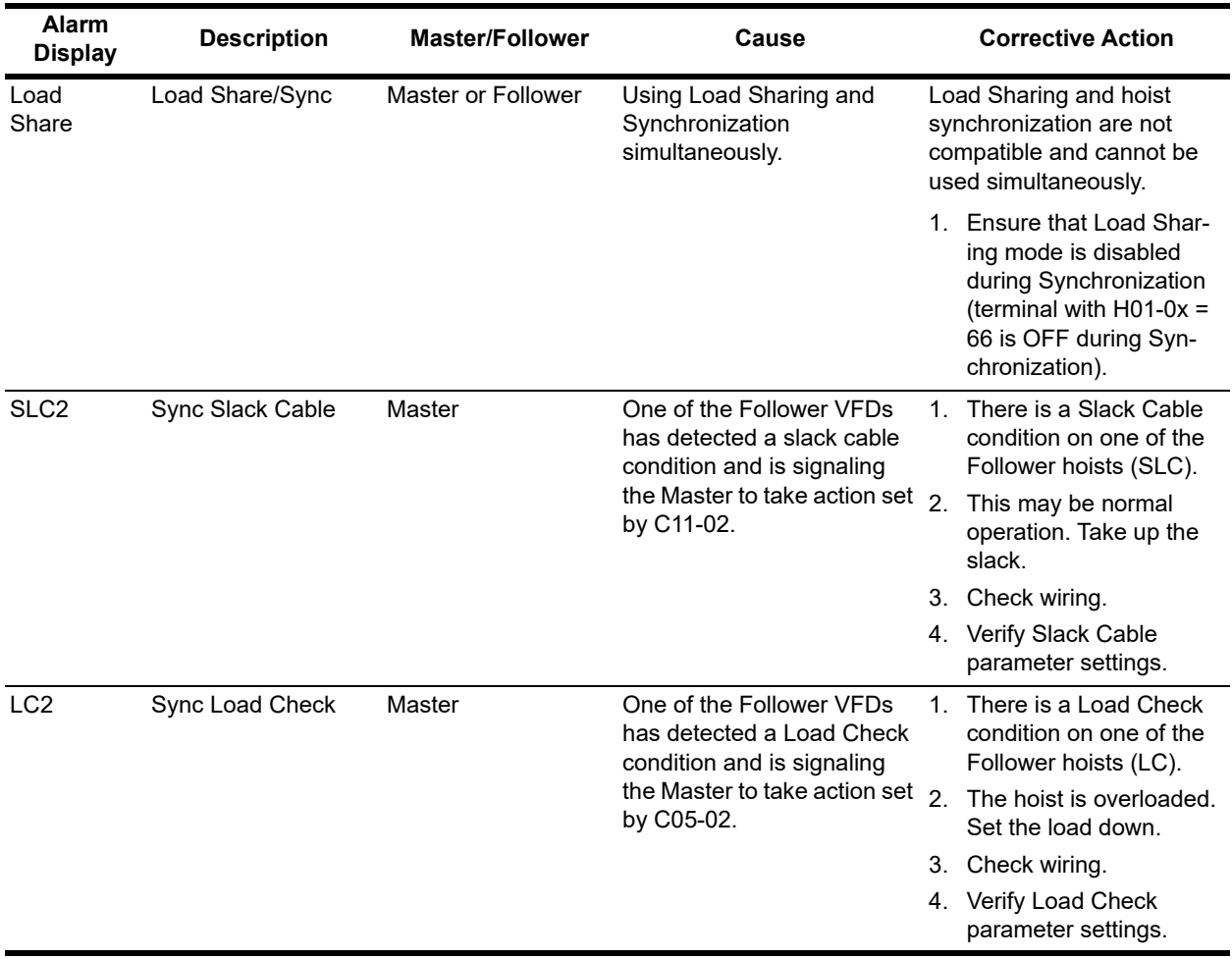

### <span id="page-22-0"></span>**3.2 Faults**

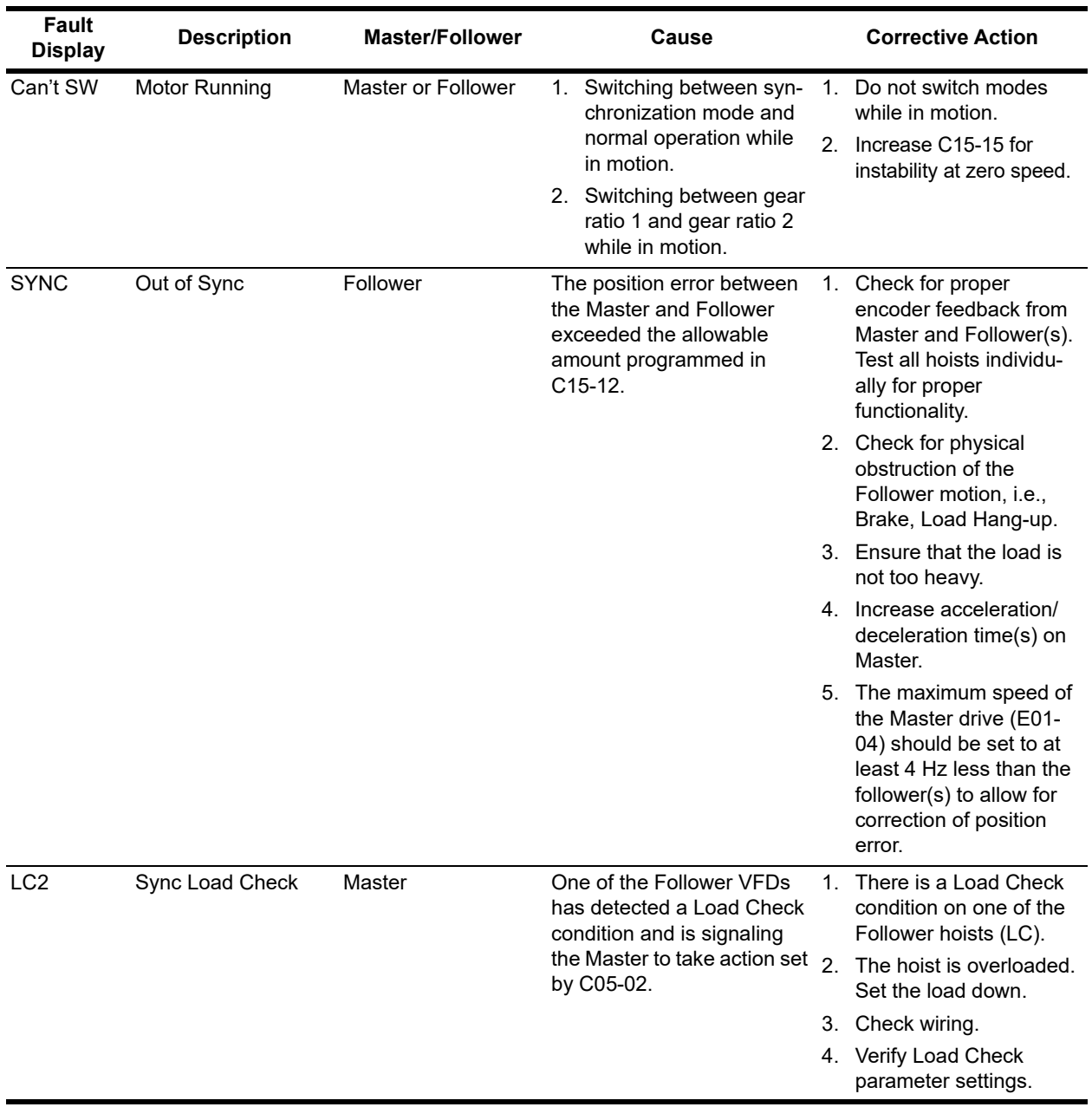

# <span id="page-23-0"></span>**3.3 OPE Errors**

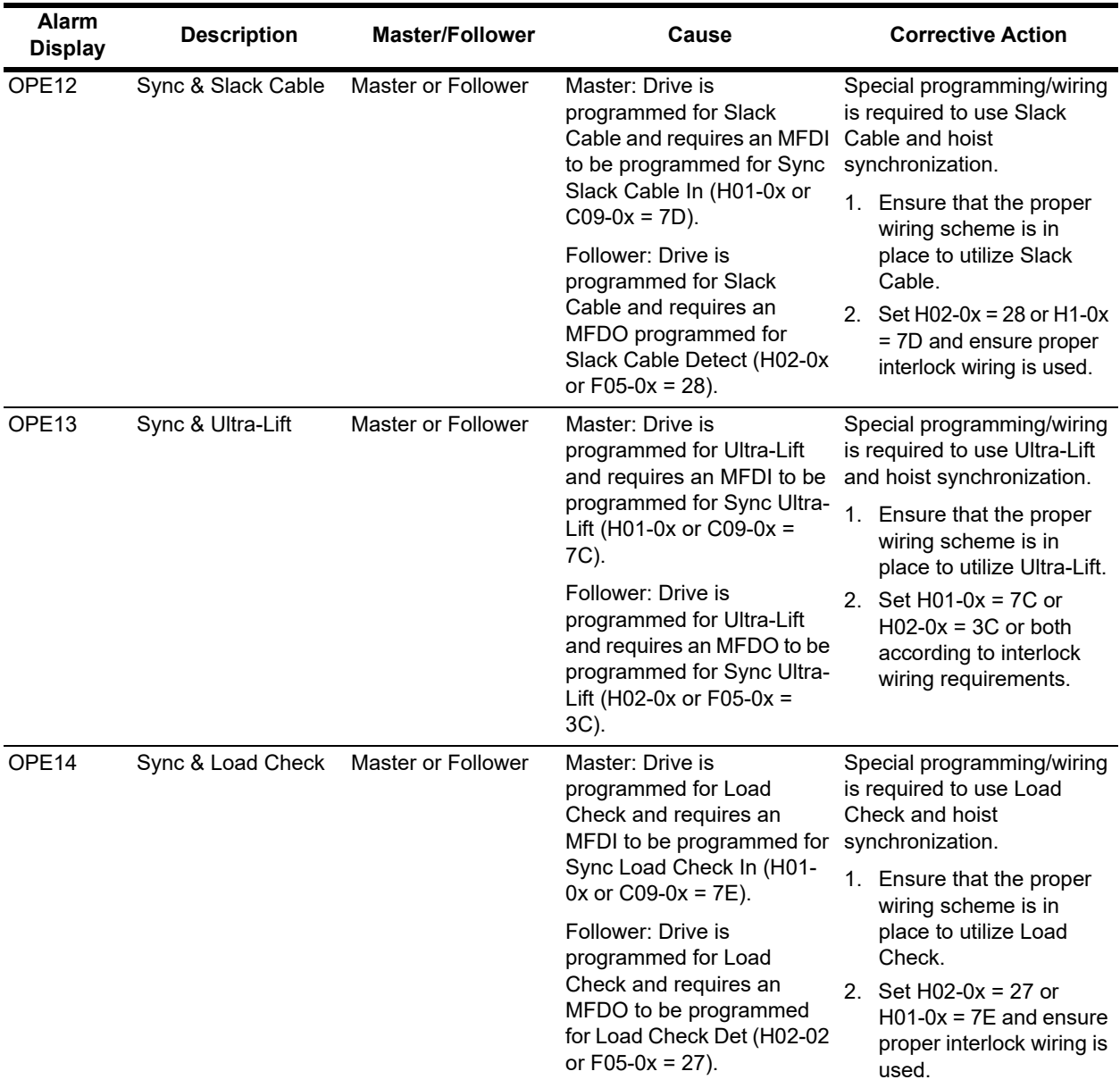

# <span id="page-24-0"></span>**4 Configuration/Operation Notes**

- 1. The Master drive requires one PG-X3 card. All Master/Follower and Follower drives require two PG-X3 cards. Each drive will output its current motor position. This will cause some propagation delay down the line. At this time it is unknown how long the propagation delay will be.
- 2. The PG-X3 in slot CN5-C must always be used for motor feedback. The PG-X3 in CN5-B must always be used for frequency reference from the Master drive or Follower drive upstream.
- 3. When multiple Masters are used, each Master Encoder must have the same PPR.
- 4. When the Master operates in its normal forward direction, monitor U07-03 of the Follower should display a positive value. If it does not, it may be necessary to reverse the channel A wires at terminals 1 and 2 of the Follower's PG-X3.
- 5. When running the Master independently, the Follower Ready Input signal needs to be forced "On/ Closed" with external logic. In the event that the Master is capable of becoming a Follower (H01-0x = 77 - Sync Mode Enable), forcing this input on is not necessary since the VFD knows which mode it should be in based on this input. When it doesn't have this input (H01-0x = 77), it assumes it is always a Master and will wait for the Follower Ready Input signal before moving.
- 6. When controlling identical systems, keep parameters identical whenever possible. Possible exceptions include programming the multi-function inputs/outputs and the motor tuning parameters.
- 7. If the Follower's U07-03 display is positive, when the drive is commanded to run via input to terminal S1, the motor should rotate in the proper direction and the Follower's U01-05 monitor should display a positive value. If the motor direction is incorrect, it may be necessary to reverse any two of the motor leads on the VFD output. If the motor fails to rotate, or is unstable, it may be necessary to reverse the channel A wires at terminals 1 and 2 of the PG-X3.
- 8. Slow-down and stop limit inputs are ignored in the Follower(s) during synchronization mode. The limits will be observed in the Master drive, causing the Master reference to decrease and the Follower to follow.

*NOTE: UL3 - Upper Limit 3 (Weighted Limit) is always active for both Master and Follower. For the Follower, slow-down/stop limits and their respective deceleration times will be observed during automatic re-synchronization. During automatic re-synchronization, if the motor speed is greater than the slow-down limit speed, the P and I limits will be limited to 1/2 the respective slow-down limit speed.*

- 9. For the Follower, the only reference used is the pulse input from the Master drive. All other external references will be ignored.
- 10. For the Master, Max Frequency (E01-04) should be set 4 Hz less than the Follower(s) to allow for correction of position error between the drives. Note that this value will change after an auto-tune is performed and should be changed back to having a 4 Hz difference from the Follower(s). When multiple Masters are possible, it may become necessary to leave E01-04 identical for all Masters and Followers and limit the maximum speed reference possible through B02-01 or B02-04.

*NOTE: B2 group parameters do not affect synchronization speed references (during synchronization mode).*

11. When using Load Check II on the Follower, it may be necessary to set the holding and settling timers slightly shorter than the Master on each of the Follower drives. This will ensure that the Follower(s) are finished checking the load prior to the Master accelerating to the next look speed. Also note that the degree of accuracy will not be as good as the Master due to the fact that the Follower is still correcting for position error even while the Master is being held at a constant speed.

*NOTE: If the Follower detects a Load Check Err, it will not stop its own motion; instead, it will display Load Check on the keypad and turn on an MFDO set for Load Check. This signals the Master to stop while maintaining synchronization.*

- 12. Weight Measurement and Load Check are disabled during Automatic Re-Synchronization.
- 13. When using Synchronized Weight Measurement, use Automatic Weight Measurement (C10-01 = 1) rather than by MFDI, as "Out of Sync" faults may occur due to constant position correction.
- 14. Follower Ready output: When Automatic Re-Synchronization is used, the Follower Ready output will remain off until position error is cancelled. If the Follower is in an upper or lower limit condition (UL2/ LL2), the Follower may not be able to re-synchronize in the appropriate direction. In this case, the Follower Ready signal will be energized during re-synchronization, thus causing the Master and Follower to move simultaneously and additional position error may be accumulated without causing an "Out of Sync" fault.

*NOTE: Proper operation should correct error as the hoists move off of the limit switches, but it may take some time to align the hooks depending on how far apart they are.*

- 15. If the Master is capable of being powered down independently from the Follower, a PGO-2-H fault will occur on the Follower if F01-16 = Enabled and the Follower is in synchronization mode (C15-01 = 2 or H1-0x = 77 is on). When F01-16 = Enabled and synchronization mode is not enabled, PGO-2-H will function normally. If synchronization is Enabled by MFDI, but is not in synchronization mode (Follower may be in independent mode), PGO-2-H is automatically disabled so the Master may be powered down. If PGO-2-H faults are occurring, make certain that the controls are not in synchronization mode while powering down the Master VFD.
- 16. Sync Ultra-Lift is not backwards-compatible with the IMPULSE<sup>®</sup> Series 2 Drives; an IMPULSE<sup>®</sup> Series 3 or Series 4 Master and Follower VFD is required. When using Sync Ultra-Lift Enable, and when running the Master independently, the Enable signal must be "ON" in order to use Ultra-Lift. In some applications, it may not be possible to use Ultra-Lift. Configure Ultra-Lift to only allow running above base speed with NO load.
- 17. If the user has switched modes while running (switched from independent to synchronization mode by MFDI 77 - Sync Mode Enable), a "Can't Switch - Motor Running" alarm will be displayed until motion has stopped. The run command must be cycled at this point to completely switch to synchronization mode. This will allow the Follower Ready output to turn on.
- 18. Slack Cable is generally intended for hoists with below-the-hook attachments and may not be a good application for synchronization. If attempting it, use interlocking wiring of the Master and Follower(s). For the Follower(s), Slack Cable may be detected during automatic re-synchronization. In this case, the Master will be stopped (waiting for the Follower Ready) and cannot take action until it is run. This is a rare circumstance, but use caution when using Slack Cable and automatic re-synchronization if it is possible for the Master hook position to hang lower than the Follower(s) and a slack condition may occur.
- 19. In a Follower drive (C15-01 = 1), loss of the Sync Enable signal will not stop the motor; it will continue to follow the Master until motion stops. Loss of the Run Follower signal will stop the Follower, regardless of the Sync Enable status or Encoder signal.
- 20. Sync Load Check II is not backwards-compatible with IMPULSE<sup>®</sup> Series 2 and Series 3 drives.

# <span id="page-26-0"></span>**5 Hardware**

# <span id="page-26-1"></span>**5.1 PG-X3**

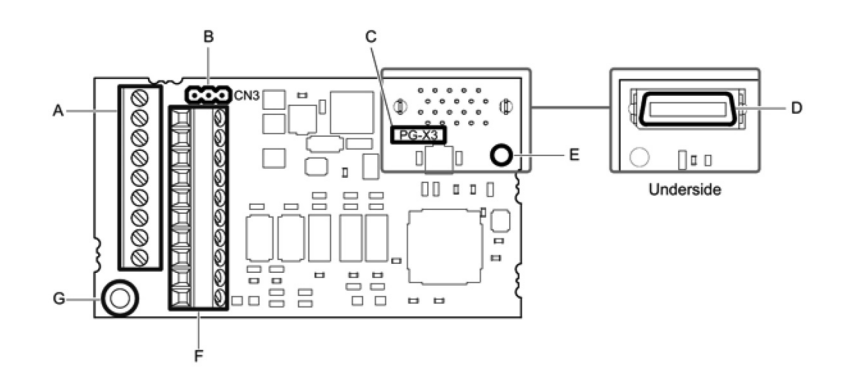

- **A Terminal block TB1 E Installation hole**
	-
- **B Jumper for PG power supply voltage (CN3) F Terminal block TB2**
- 
- **D Connector (CN5)**
- **C Model number G Ground terminal (installation hole)\***
- \* Terminal for ground wire packaged with the option card.

**Figure 5-1: PG-X3 Option Components**

### <span id="page-26-2"></span>**5.2 Terminal Blocks TB1 and TB2**

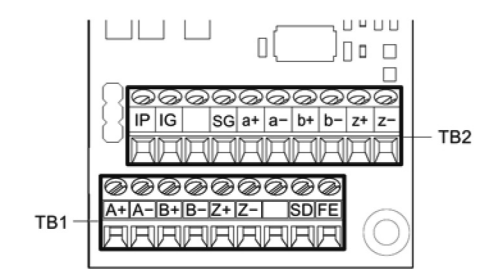

**Figure 5-2: Terminal Blocks**

*[See Table 5-1 on page 28](#page-27-0)* for details on TB1 and TB2 terminal functions and signal levels.

<span id="page-27-0"></span>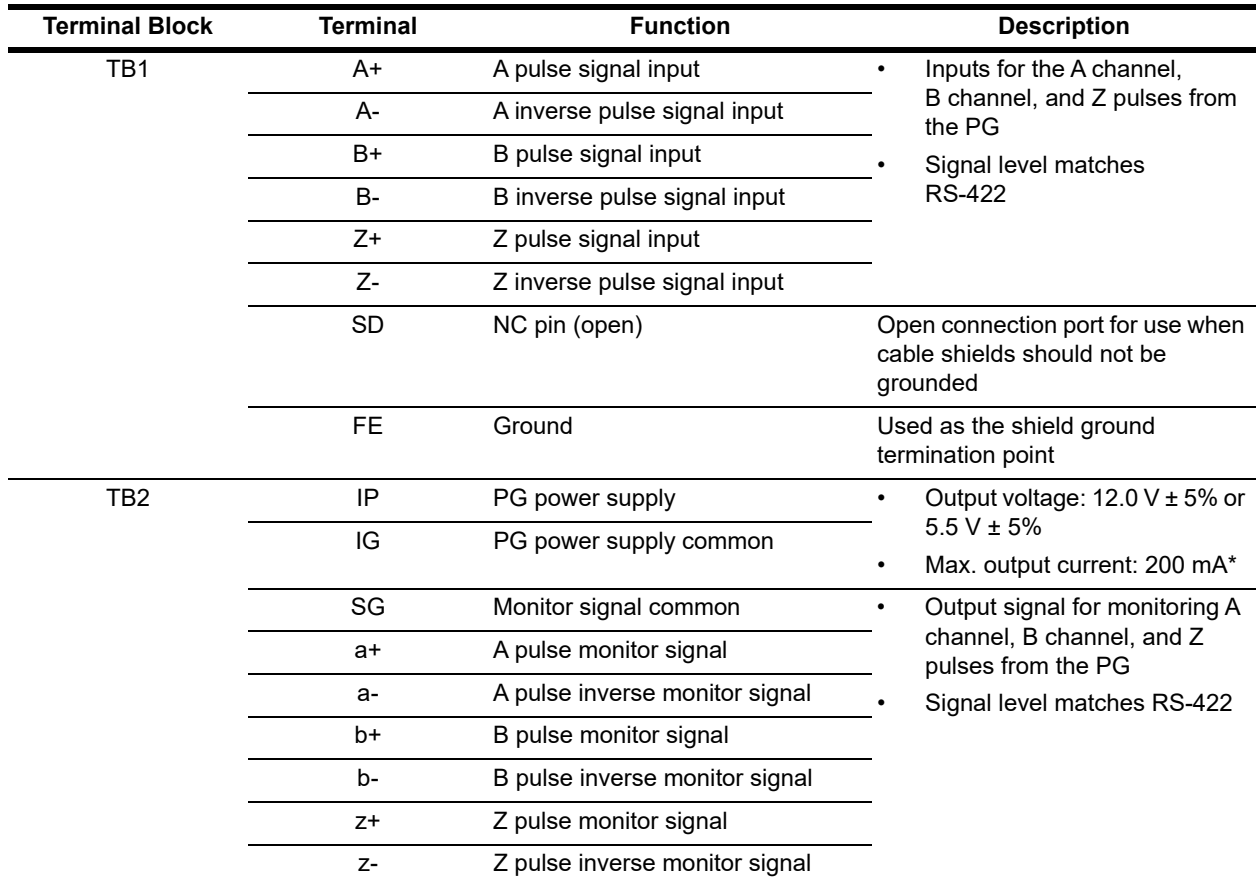

#### **Table 5-1: Option Terminal Functions**

\* A separate power supply is needed if the PG requires more than 200 mA to operate. Select a UL-listed class 2 power supply.

*NOTE: The Z channel is not required for operation.*

# <span id="page-28-0"></span>**6 Special Function Compatibility Table**

While the Follower is in synchronization mode, it is required to follow the reference of the Master, hence many special functions are disabled in the Follower drive. The following table illustrates the functional limitations of the Master and Follower drive.

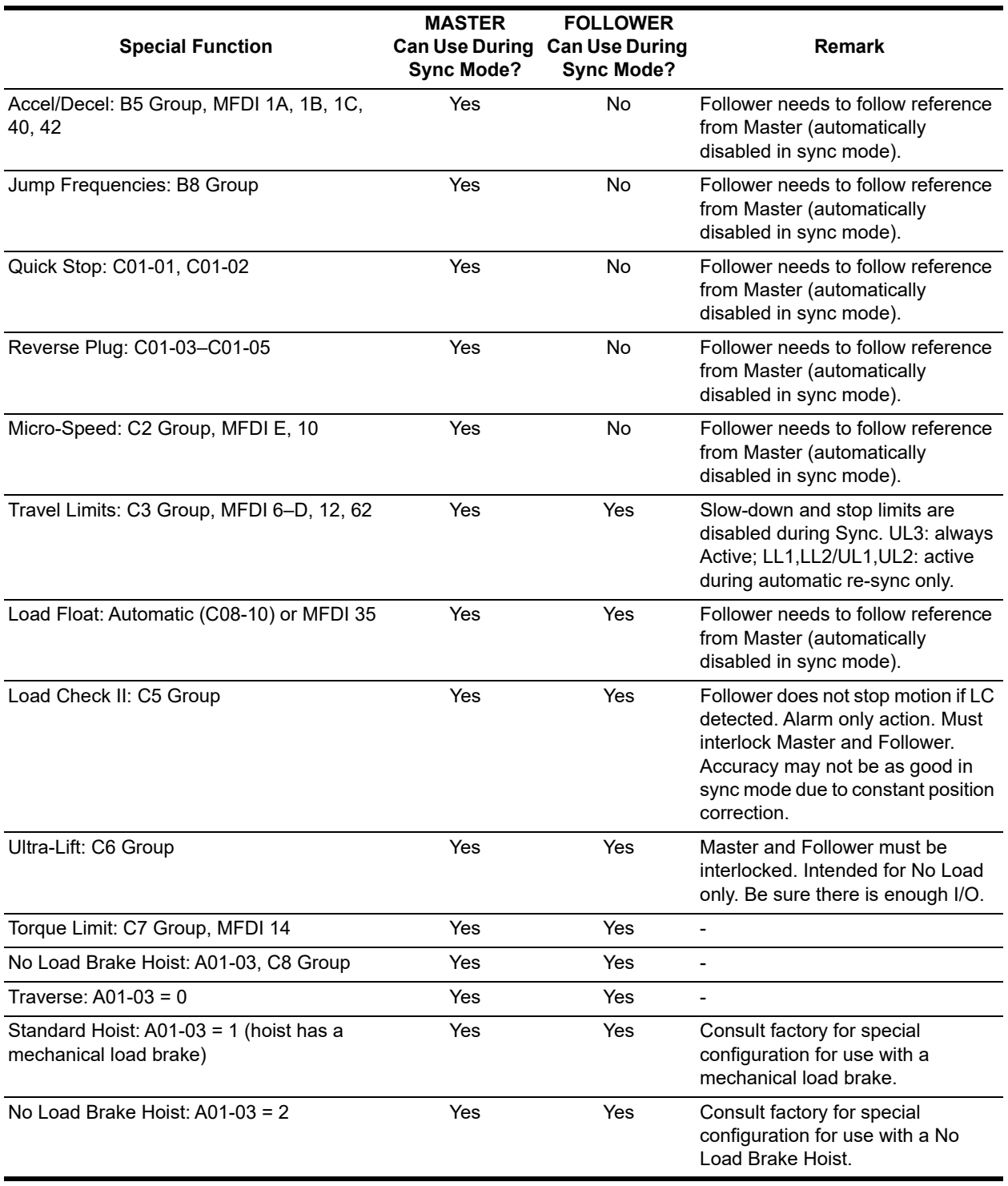

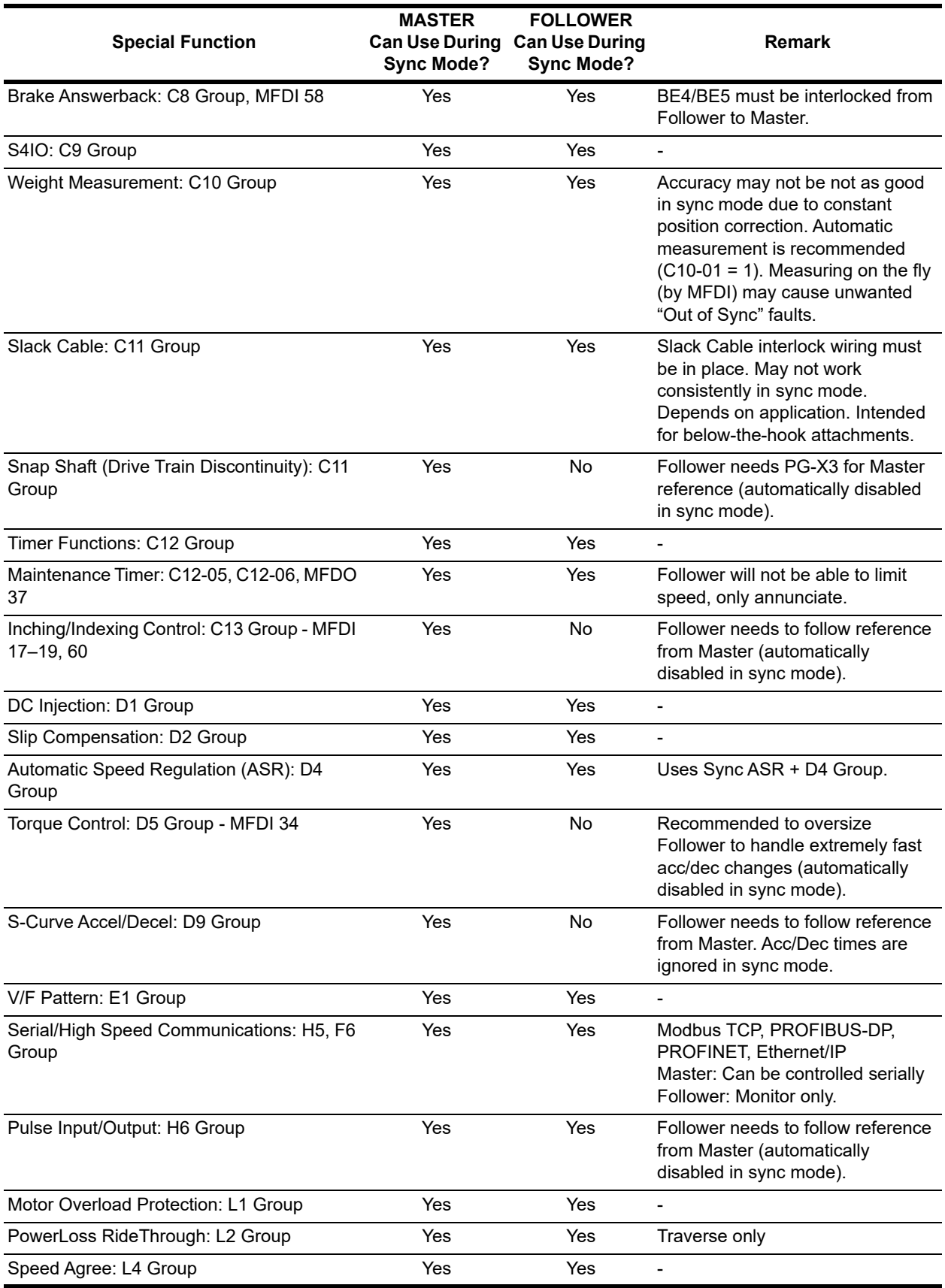

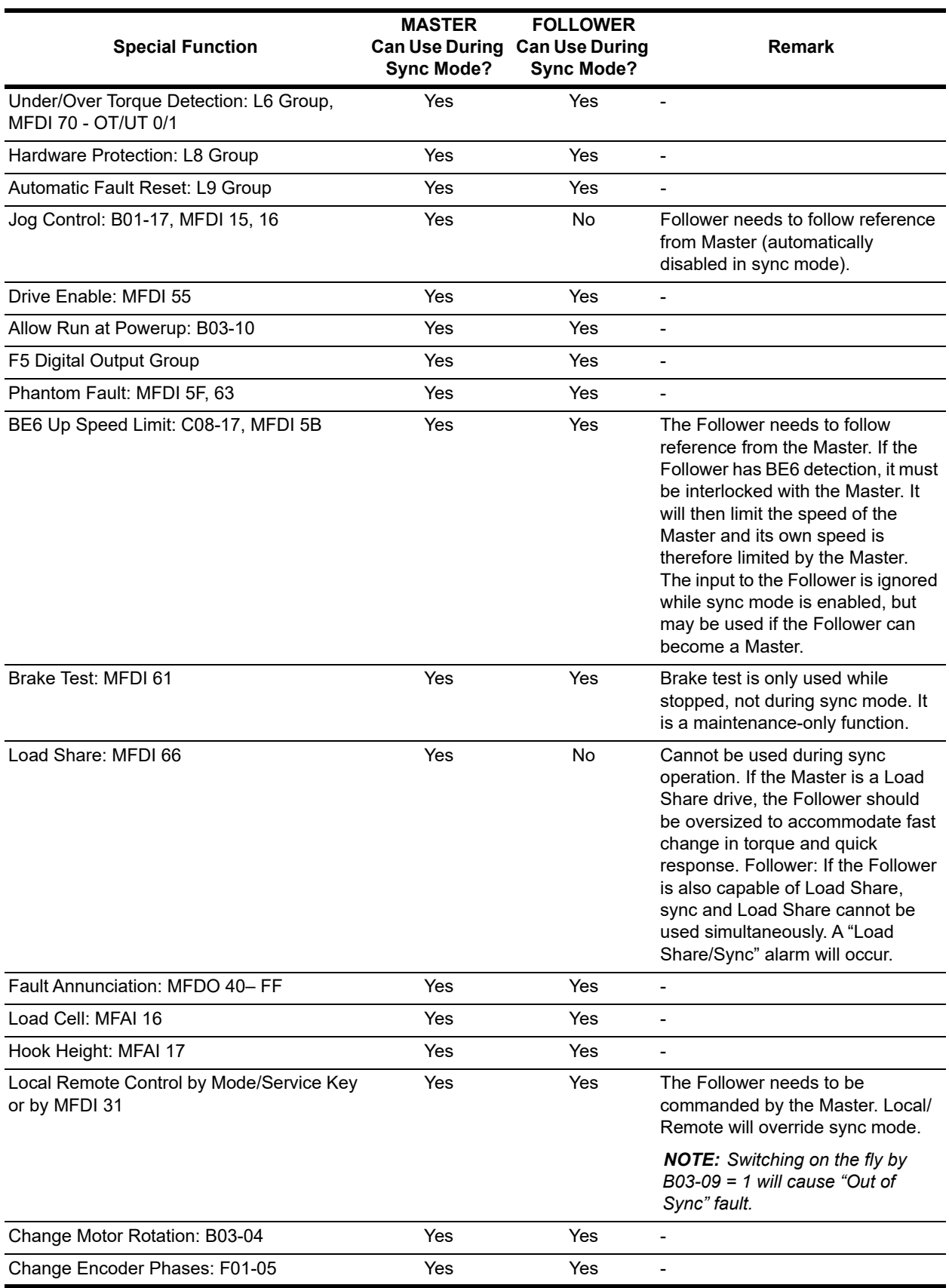

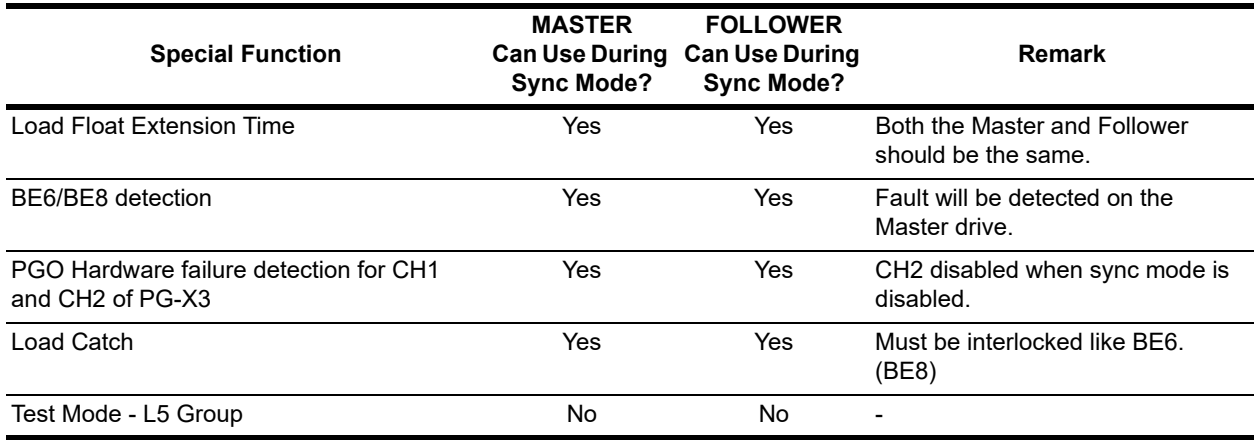

<span id="page-32-0"></span>**6.1 Typical Hoist Synchronization Interconnect**  6.1 Typical Hoist Synchronization Interconnect

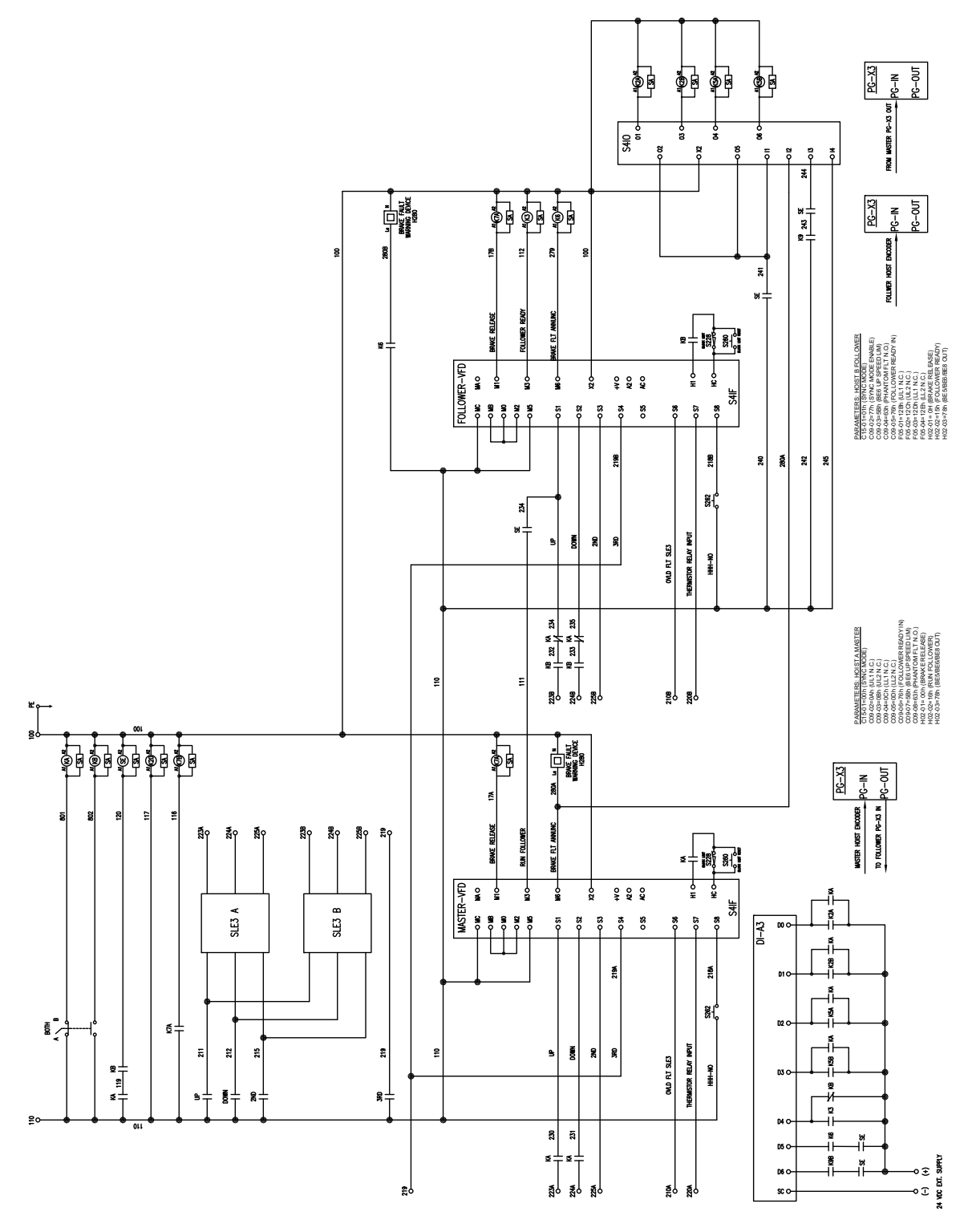

Crane Kit Drive Synchronization Software Technical Manual Crane Kit Drive Synchronization Software Technical Manual<br>July 2021<br>Page 33 of 34 Page 33 of 34

Yale® YK/Shaw-Box® SK Crane Kit Drive Synchronization Software Technical Manual 192088727 Rev AA July 2021

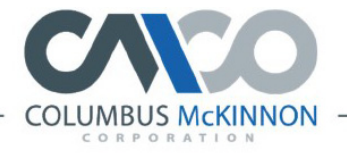

FAMILY OF BRANDS

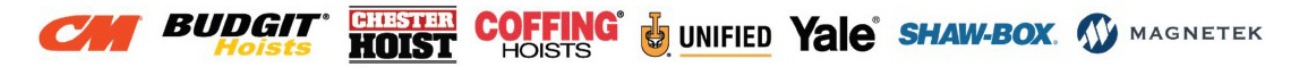